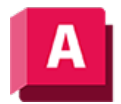

UTODESK AutoCAD 2023

## ZLÖSCH (Befehl)

Macht die Wirkungen vorangegangener ZURÜCK- oder Z-Befehle rückgängig.

 $\Leftrightarrow$ 

Mit dem Befehl ZLÖSCH können die Auswirkungen des Befehls ZURÜCK oder Z rückgängig gemacht werden. Führen Sie hierzu ZLÖSCH unmittelbar nach dem Befehl Z bzw. ZURÜCK aus.

## Zugehörige Konzepte

• [Korrigieren von Fehlern](https://help.autodesk.com/view/ACD/2023/DEU/?guid=GUID-58926D42-665C-4F68-AC5D-B29E0A2A746F)

## Zugehörige Verweise

• [Befehle zum Entfernen von Objekten und Korrigieren von Fehlern](https://help.autodesk.com/view/ACD/2023/DEU/?guid=GUID-8136FA4C-EE2F-4686-963A-0FF1819E79D2)

GOSO Sofern nicht anders angegeben, wird dieses Produkt unter einer [Namensnennung - Nicht](https://creativecommons.org/licenses/by-nc-sa/3.0/deed.de)BY NC SA [kommerziell - Weitergabe unter gleichen Bedingungen 3.0 Unported-Lizenz](https://creativecommons.org/licenses/by-nc-sa/3.0/deed.de) bereitgestellt. Weitere Informationen finden Sie unter [Autodesk Creative Commons FAQ.](https://autodesk.com/creativecommons)

© 2023 Autodesk Inc. Alle Rechte vorbehalten